## Perioperative - Documenting a CMBS Note

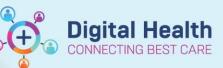

Digital Health Quick Reference Guide

## This Quick Reference Guide will explain how to:

Document a CMBS Note PowerNote. This note can be used to record a CMBS code for a procedure that is not documented via an Operation Report (e.g., endoscopies completed in Provation).

CMBS codes are required for all procedures for billing purposes.

## Documenting a CMBS Note

1. To open a CMBS Note, click on *Documentation*, the drop-down arrow next to +*Add* and then *PowerNote*.

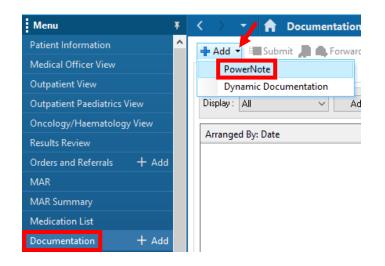

- The New Note tab will open. Select the Catalog tab and then the catalogue appropriate to your role in the drop-down (if not defaulted).
- 3. Click on CMBS Note then OK.

| New Note            | × List                    | 1 Þ |
|---------------------|---------------------------|-----|
| 1 🗄 🗙 📭 1           |                           |     |
| 🕨 🛣 Hide N          | lote Details              |     |
| *Type:              | CMBS Note                 |     |
| *Date: 2            | 0/06/2023 🗘 🗸 1234 🗘 AEST |     |
| Title: 0            | CMBS Note                 |     |
| Existing<br>Catalog |                           |     |
| Name                |                           |     |
|                     | OK Cancel                 |     |

4. The *Auto Populate Document* window will open. Select the case number for the procedure, if applicable, and click *OK*.

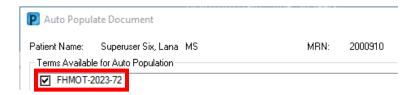

5. The CMBS Note will open with the case number automatically populated, if selected.

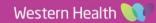

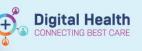

 To add a CMBS Code, first enter the quantity/multiple of your first CMBS code by clicking on *Quantity===*, selecting the appropriate number, then clicking *OK*.

| Case Number <show structure=""> <use free="" text=""></use></show>            | Quantity===     |
|-------------------------------------------------------------------------------|-----------------|
| case number.                                                                  |                 |
| FHMOT-2023-72                                                                 | 7 8 9           |
|                                                                               | 4 5 6           |
| Procedural Information <hide structure=""> <use free="" text=""></use></hide> | 1 2 3           |
| CMBS Procedure Quantity=== / Add CMBS code                                    | 0 . +/- <       |
|                                                                               | OK Clear Cancel |

- 7. To select a CMBS code, click on *Add CMBS Code* to open the *Encounter Procedure* window.
- 8. Click + Add and search for a CMBS code or use the folder of saved favourites.

| Encounter Procedure for Testwhs, test     O minutes ago | *Procedure                                                                                                    | Laterality                                                                                                    |
|---------------------------------------------------------|----------------------------------------------------------------------------------------------------|----------------------------------------------------------------------------------------------------|
| Procedures<br>Add Modify Display: Active                | Display As Location Clinical Service Non-Specified                                                                      | Date Date Time       xx/xx/xxx/xxx     Image: Constraint of the constraint of the constraint of the |
|                                                         | Show Additional Details     Show Additional Details     Home Revorites     Favorites     Fo     Gas Surgical Procedures | Iders Folder: Favorites                                                                                                    |

If searching, ensure the search terminology is set to *Medicare Benefits Schedule (AU)* and search criteria to *Contains* to provide the most comprehensive list of results. You can search via name or code. Select the CMBS code from the search results and click *OK*.

 The CMBS code will populate the procedure fields. Click OK to add it to the patient's record.

| Proced                                  | dure Search                                                                                                    |                                                                                                    |   |
|-----------------------------------------|----------------------------------------------------------------------------------------------------|----------------------------------------------------------------------------------------------------|---|
| Search:                                 | colonoscopy                                                                                                    | Contains V Within: Terminology                                                                                                    | ` |
|                                         | Search by Name                                                                                                    | Search by Code                                                                                                    |   |
|                                         |                                                                                                    |                                                                                                    |   |
| erminolo                                | y: Medicare Benefits Schedule (AU)                                                                                                    | Terminology Axis: <a></a> <a></a> <a>&lt;</a> |   |
|                                         | gy: Medicare Benefits Schedule (AU) …<br>Synonym 院 Concept Family 論 Multi Av                                                                                                    |                                                                                                    |   |
| uView S<br>erm ▲                        | Synonym 🍋 Concept Family 📓 Multi Av                                                                                                    | ial Cross Mapping                                                                                                    |   |
| u View S<br>erm ▲<br>Endo               | Synonym E Concept Family 🙀 Multi Av                                                                                                    | ial Cross Mapping                                                                                                    |   |
| Wiew S<br>erm A<br>Endo<br>Endo         | Synonym RE Concept Family Rel Multi As<br>scopic examination of the colon to the caecum by c<br>scopic examination of the colon to the caecum by c                                                                                                    | ial Cross Mapping Code clonoscopy, for a patient with a high risk of colorectal 32225                                                                                                    |   |
| Wiew S<br>erm A<br>Endo<br>Endo<br>Endo | Synonym E: Concept Family Multi As<br>scopic examination of the colon to the caecum by c<br>scopic examination of the colon to the caecum by c<br>scopic examination of the colon to the caecum by c                                                      | ial Code<br>clonoscopy, for a patient with a high risk of colorectal 32225<br>clonoscopy, for a patient with a moderate risk of color 32224                                                                                                    |   |
| View S<br>em A<br>Endo<br>Endo<br>Endo  | Synonym E Concept Family Multi As<br>scopic examination of the colon to the caecum by c<br>scopic examination of the colon to the caecum by c<br>scopic examination of the colon to the caecum by c<br>scopic examination of the colon to the caecum by c | ial Cross Mapping Code clonoscopy, for a patient with a high risk of colorectal 32224 clonoscopy, for a patient with a moderate risk of color 32224 clonoscopy, for a patient : (a) following a positive faec 32222                                                                                                    |   |

| *Procedure                          |                    | Laterality   |         |            | Provider |                          |           |
|-------------------------------------|--------------------|--------------|---------|------------|----------|--------------------------|-----------|
| Endoscopic examination of the color | to the caecum ෯    | Free Text    |         |            | ~ 0      | ernertest, Medical Offic | er P2 1 🔍 |
| Display As                          | C                  | Date Date    | Т       | ime        |          | Comments                 |           |
| Endoscopic examination of the color | to the caecum by c | ** /** /**** | • ~     |            | *        |                          | <b>^</b>  |
| Location                            | Clinical Service   |              | Ranking |            |          |                          |           |
| ġ4                                  | Non-Specified      | ~            |         |            | ~        |                          | $\sim$    |
| Show Additional Details             |                    |              |         |            |          |                          |           |
|                                     |                    |              | Add     | to History | OK       | OK & Add New             | Cancel    |

2

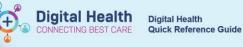

 Highlight the CMBS code and select *Include* to add the CMBS code to the CMBS Note.

| P Encounter Procedure for Superuser Six, Lana MS                                                    | _             |       | × |
|----------------------------------------------------------------------------------------------------|---------------|-------|---|
| <i>⋧</i> 1 minute ago                                                                               |               |       |   |
| Procedures                                                                                          |               |       | ^ |
| 💠 Add 🗹 Modify Display: Active 🗸                                                                    |               |       |   |
| 🛄 Annotated Display 🔺                                                                               | Procedure Dat | te    | 1 |
| Endoscopic examination of the colon to the caecum by colonoscopy, for a patient with a high risk of |               |       |   |
|                                                                                                    |               |       | ~ |
| Include provider                                                                                    |               |       |   |
| Include associated diagnoses                                                                        | Include       | Class | - |
| ☐ Include terminology Mark All as Reviewed                                                          | Include       | Clos  | e |

## Handy Hint

To save favourite CMBS codes, click on *Add to Favorites* after selecting the code in your search results. The code will then be available in the *Favorites* section for quick addition to the patient's record and your note.

| Terminology:         Medicare Benefits S          Terminology Axis: <all ax<="" terminology="" th=""> </all> |       |             |    | *Procedure Laterality                                 |
|----------------------------------------------------------------------------------------------------|-------|-------------|----|-------------------------------------------------------|
| 📸 View Synonym 🛛 🎘 Concept Family 👪 Multi Axial 🖻 🖄 Cross Mapping                                            |       |             |    | Display As Al: Age Age Date Date                      |
| Term 🔺                                                                                                    | Code  | Terminology | ^  |                                                       |
| Endoscopic examination of the colon to the caecum by                                                         | 32226 | Medicare Be |    | Location                                              |
| Endoscopic examination of the colon to the caecum by                                                         | 32225 | Medicare Be |    | A Free Text                                           |
| Endoscopic examination of the colon to the caecum by                                                         | 32224 | Medicare Be |    |                                                       |
| Endoscopic examination of the colon to the caecum by                                                         | 32222 | Medicare Be |    |                                                       |
| Endoscopic examination of the colon to the caecum by                                                         | 32223 | Medicare Be | ~  | 👰 Up 🕼 Home 👷 Favorites 💌 🗀 Folders Folder: Favorites |
| Add to Favorites                                                                                             | (     | DK Canc     | el | Can Surgical Procedures                               |

- Another CMBS Procedure field will have appeared below the original. Use this to document any additional CMBS codes if required.
- 12. To submit the CMBS Note, Click Sign/Submit.
- The Sign/Submit Note window will open. Edit the note title to include the procedure name and click Sign.

|                | with a high risk of colorectal c<br>(a) revealed 10 or more adeno<br>incomplete, exc (Medicare Be<br>Medical Officer P2 5. | ancer due to having<br>nas; or (b) included | l a piecemeal, or possi | scopy that:<br>bly |
|----------------|----------------------------------------------------------------------------------------------------|---------------------------------------------|-------------------------|--------------------|
| CMBS Procedure | Quantity=== / Add CMBS code                                                                                                |                                             |                         |                    |

| P Sign/Suł | mit Note                   | ×             |  |
|------------|----------------------------|---------------|--|
| *Туре:     | CMBS Note V                |               |  |
| Title:     | Colonoscopy CMBS Note      | Default Title |  |
| *Date:     | 30/06/2023 🗘 🗸 1427 🖨 AEST | Current Date  |  |
|            | Sign                       | Cancel        |  |